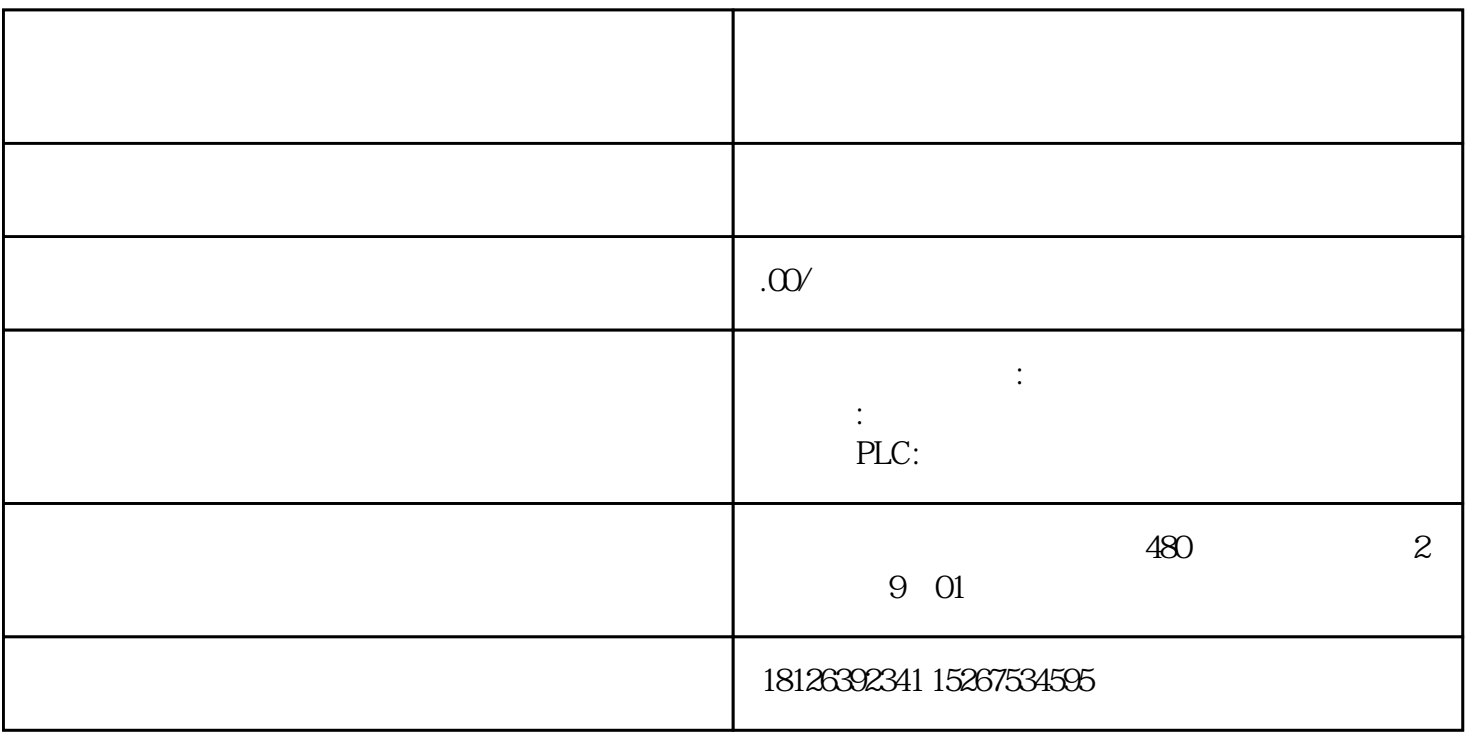

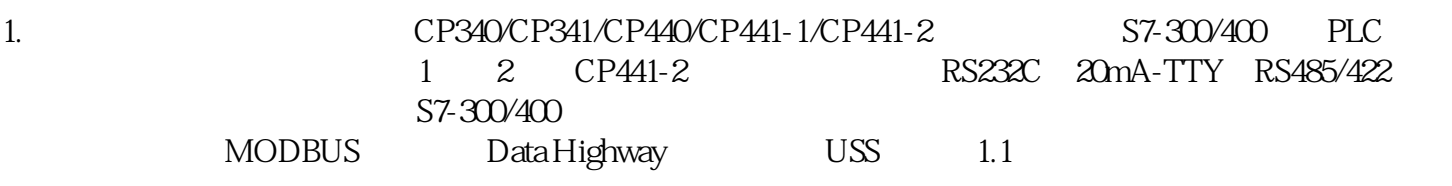

S7-200 CPU S7-200 S7-200 S7-200CM 1241-RS232 6ES7 241-1AH30-0XB0 S7-1200CM 1241-RS485 6ES7 241-1CH30-0XB0CPU313C-2PtP 6ES7 313-6BF03-0AB0 S7-300 CPUCPU314C-2PtP 6ES7 314-6BG03-0AB0CP340-RS232C 6ES7 340-1AH02-0AE0 S7-300 CPCP340-20mA-TTY 6ES7 340-1BH02-0AE0CP340-RS422/485 6ES7 340-1CH02-0AE0CP341-RS232C 6ES7 341-1AH02-0AE0CP341-20mA-TTY 6ES7 341-1BH02-0AE0CP341-RS422/485 6ES7 341-1CH02-0AE0CP440 6ES7 440-1CS00-0YE0 S7-400CP441-1 6ES7 441-1AA04-0AE0CP441-2 6ES7 441-2AA04-0AE0CP441-2 RS232C 963-1AA00-0AA0CP441-2 20mA TTY 6ES7 963-2AA00-0AA0CP441-2 RS422/485 6ES7 963-3AA00-0AA0ET200S ISI 3964/ASCII 6ES7 138-4DF01-0AB0 ET200SET200S ISI MODBUS/USS 6ES7 138-4DF11-0AB0 RS232C 5m 6ES7 902-1AB00-0AA0 9 D RS232C 10m 6ES7902-1AC00-0AA0RS232C 15m 6ES7902-1AD00-0AA020mA-TTY 5m 6ES7 902-2AB00-0AA09 D 20mA-TTY 10m 6ES7 902-2AC00-0AA020mA-TTY 50m 6ES7902-2AG00-0AA0RS422/485 5m 6ES7902-3AB00-0AA0 15 D RS422/485 10m 6ES7902-3ACOO-0AA0RS422/485 50m 6ES7902-3AGOO-0AA0 MODBUS Dongle 6ES7 870-1AA01-0YA0 MODBUS Dongle 6ES7 870-1AA01-0YA1 MODBUS Dongle 6ES7 870-1AB01-0YA0 MODBUS Dongle 6ES7 870-1AB01-0YA1 1 1 MODBUS Data Highway CP 341/CP441-2模块上插入相应协议的硬件狗,这里我们所提到的硬件狗、Dongle、协议驱动或Loadable driver and the control of the set of the set of the set of the set of the set of the set of the set of the set o

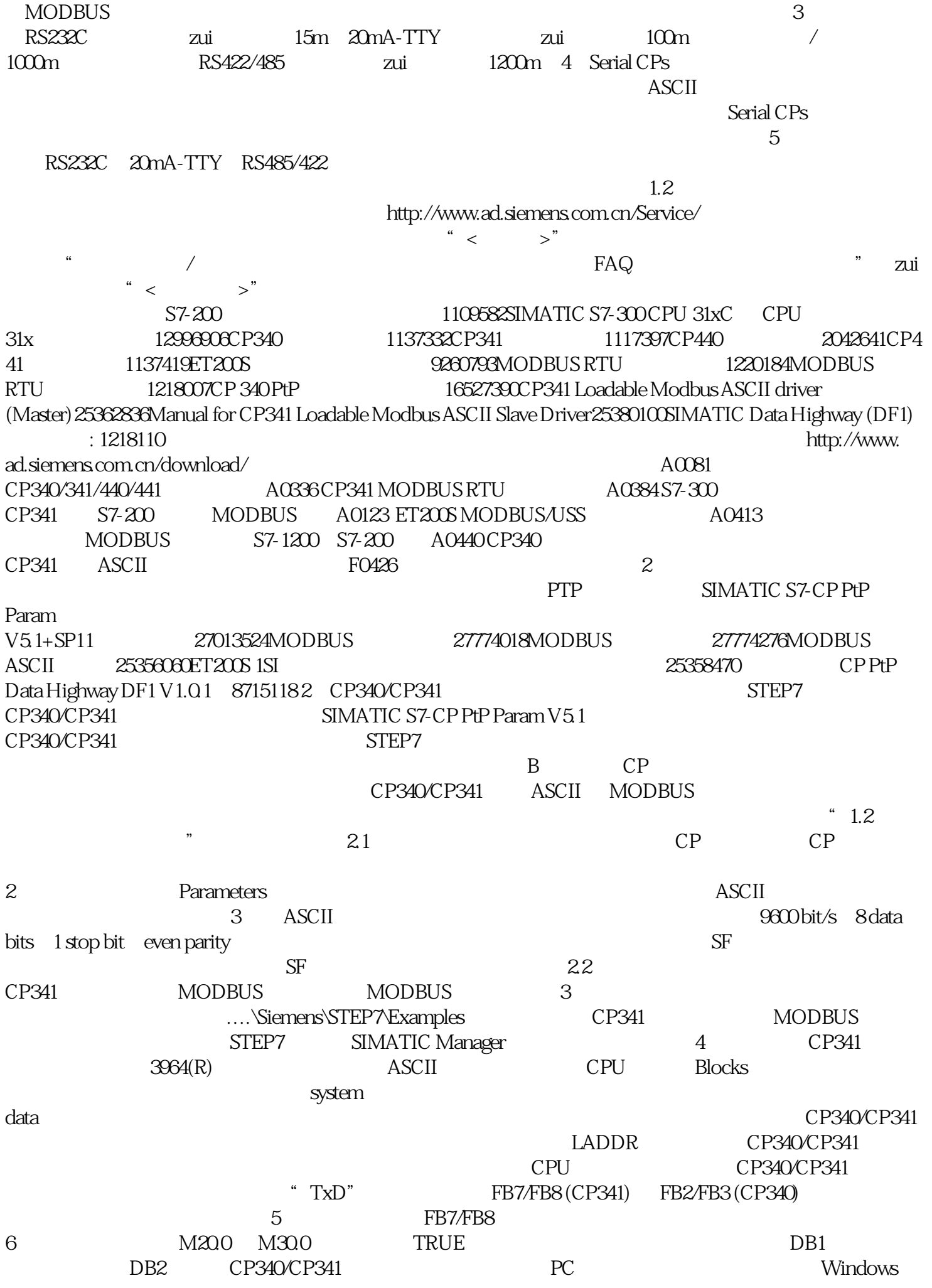

( Hyper Terminal )  $CP340CP341$ PC Com RS232C RS485/422 20mA-TYY RS485RS232 20mA-TYY RS232  $\tau$  $8$  $COM$  , and  $COM$  $CP340/CP341$   $1/2$ 1, a 2.3 MODBUS CP MODBUS  $\emph{Dongle }$  MODBUS  $\emph{MODBUS}$ MODBUS CP341 Parameter MOD BUS从站协议:图 9将您的PC和PLC连接起来,PLC上电,点击Load Drivers图标,弹出装载驱动窗口。图 10 Load Drivers MODBUS PLC STOP MODBUS 11 222 MODBUS Function Code PLC M I Q 12 MODBUS 256 00001-00256 S7300 MB0-MB31 257 512 QB0-QB31 > Function Code 01, 05, 15 M, Q, T, C, T, C, T, C, T, C, T, C, T, C, T, C, T, C, T, C, T, C, T, C, T, C, T, C, T, C, T, C, T, C, T, C, T, C, T, C, T, C, T, C, T, C, T, C, T, C, T, C, T, C, T, C, T, C, T, C, T, C, T, C, T,  $>$  Function Code 02 M I and a set of  $\sim$  MODBUS  $>$  Function Code 03,06,16 DB MODBUS  $DB \rightarrow$  Function Code  $04$  DB MODBUS DB STEP7 SIMATIC Manager MODBUS db1 Network1 LADDR the blocks blocks PLC CPU M180.0 M180.5 MODBUS  $STPLC$  MODBUS MODBUS WinCC MODBUS , the state of  $\log$ 32 absolut 1 as  $33\quad 65\quad 97$  and  $57\quad$  and  $1\quad 33\quad 65\quad 97$  and  $1\quad 33\quad 65\quad 97$  and  $1\quad 33\quad 65\quad 97$  and  $1\quad 33\quad 65\quad 97$  and  $1\quad 33\quad 66\quad 97$  and  $1\quad 33\quad 65\quad 97$  and  $1\quad 33\quad 66\quad 97$  and  $1\quad 33\quad 65\quad$ 01,02 PLC 8 Input Words/Output Words Function Code 03,04 PLC 16 S7200 MODBUS  $0.5\%$  2.4 MODBUS  $CP$  MODBUS Dongle, MODBUS  $\begin{minipage}{0.9\linewidth} \textbf{MODBUS} & \textbf{STEP7} & \textbf{SIMATI} \end{minipage}$ C Manager http://www.marchive.org/watch?com/detail/com/detail/com/detail/com/detail/com/detail/com/detail/com/ MODBUS BR<sup>\*</sup>
DB<sup>\*</sup>
DB<sup>2</sup>  $1\quad2040$  $DB42$ 13\* 5, Function Code 1, 13\*  $40 \t 5$  16 MODBUS  $3$  Serail CPs  $3$  Serail CPs  $31$  Serial CPs --  $>$  S7-300/S7-400  $CP \rightarrow CP340 \rightarrow CP340/$  $CP 341 / CP 440 / CP 441$   $RS 485/X 27$   $> CP 441$   $> CP 341$   $> ST-400$  $PP$  >  $CP 340$  zui >  $CP 341$ 230356353.2 Serial CPs -- -- -- -- 230356353.2 Serial CPs -- -- -- - - - - / -- - - - / -- - - - / -(a)  $> S7-300/400$  CPU  $(CP)$  /  $> CP441-1$ CP441-2 > Which Details does Technical Support need regarding Inquiries on SIMATIC for S5/S7 Point to Point communication> RK512  $\therefore$  ASCII  $>$  3964 (R)

> Modbus ? 270723723.3 Serial CPs --安装和参数化硬件 -- 初始化和参数化模块本主题包括如下几方面内容:>  $>$  CP 441: Timeout during load process>  $\qquad$  ET200S 1SI 模块时可以与多个从站通信,需要对例子程序"USS Protocol"做哪些修改?> 在 PROFIBUS DP, PROFINET IO TE/PB link the top of the PtP cp340 CP341 ET 200S 1SI  $\rightarrow$  CPU CP340 CP341  $CPs$  -- RK-512/3964R  $>$  $RK512$  S7 SFB12 (BSEND) SFB13 (BRCV)  $R$ <sub>ID</sub>> S7-400 /  $CP 441>$  3964(R) RK512 4 > 3964(R) RK 512 > S7 S5  $RK512$   $\rightarrow$  CP340  $3964R$   $>$   $RK512$   $S5$   $SFB12(B-$ SEND) R-ID  $2441591835$  Serial CPs -- $>$  V3.0 Modbus  $>$  $SIMATIC S7-318 CPU$   $CP341$  >  $Modbus S7-300$ CP341为从站时,编程其通信块时应注意些什么?> 如何下载一个像"Modbus Master(RTU)"  $CP341$  ET  $200M$  S7-400 H  $PLC$  > CP 341 CP 441-2 219564443.6 Serial CPs -- $>$   $"CP 340 RSZ 222C"$  $2441701037$  Serial CPs --使用"ASCII"协议建立连接本主题包括如下几方面内容:> End-of-text characters with CP441> Terminal on  $CP$ > S7-300/400  $ASCII$  > CP340/CP341/CP 441 Serial CPs-- -- " MODBUS" >  $CPU$   $CP341$   $>$  Mode bus link with interface modules RS 232C, TTY, X27 (RS 422/485) 24433023 3.9 Serial CPs -- $>$  TTY(20mA) CP 340, CP 341 CP 441 与通信伙伴之间的连接?> 如何通过 RS 232 C 接口将 CP 340, CP 341 或 CP 441 连接至通信伙伴?> RS 422/485  $X27$  CP 340, CP 341, CP 440, CP 441  $\rightarrow$ PC/PG 9 COM2 6 CP340 CP341 CP441 RS232C  $>$  RS 422/485 RS422/485 234117513.10 Serial CPs -- The Contract of the Data Highway" https://www.allen.com/way/highway/highway.com/watch?use/setabley Data Highway  $24518926311$  Serial CPs -- $>$  CP 341 / CP 441-2  $MODBUS$   $> CP 341-RS 232C$   $RS 232C$   $RS 232C$   $230345423.12$  Serial CPs  $>$  CP 441-1 CP 441-2  $>$ What does "communications direction" mean when parameterizing the CP 441?> FB2 (P\_RCV) Version 1.2 for CP340 236093363.13 Serial CPs -- The CPs -- According to the SEREAK recognition and display elements with the CP 441> BREAK recognition and display elements with the CP 340> Event no.: (1E)OEH and SFCERR variable of the instance DB with the value 8723H> CP341中的"断开"识别和显示单元> CP441 (6ES7 441-1AA03-0AE0, 6ES7 441-2AA03-0AE0) CP PtP Param V5.1.4GSDML ("General Station Description Markup Language") 包含设备的接口等属性的"配置文件"。用于组态与这类设备通信的基础。 本FAQ SIMATIC HMI GSDML GSDML GSDML GSDML GSDML GSDML GSDML GSDML C GSDML GSDML GSDML GSDML Ranel 277F IWLAN GSDML Panels GSDML GSDML / GSDML PROFIBUS DP GSD WinCC flexible STEP 7  $GSDML$